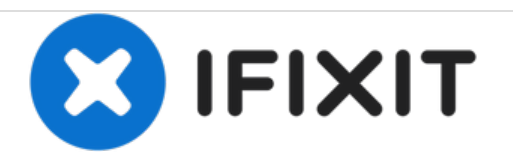

# **Dell Inspiron 1420 RAM Replacement**

The RAM, or Random Access Memory, is responsible for holding temporary information for the processor to access at any moment in time. Replacing or upgrading the RAM can result in your computer running more smoothly when using multiple programs.

Written By: Shaun Dinsmore

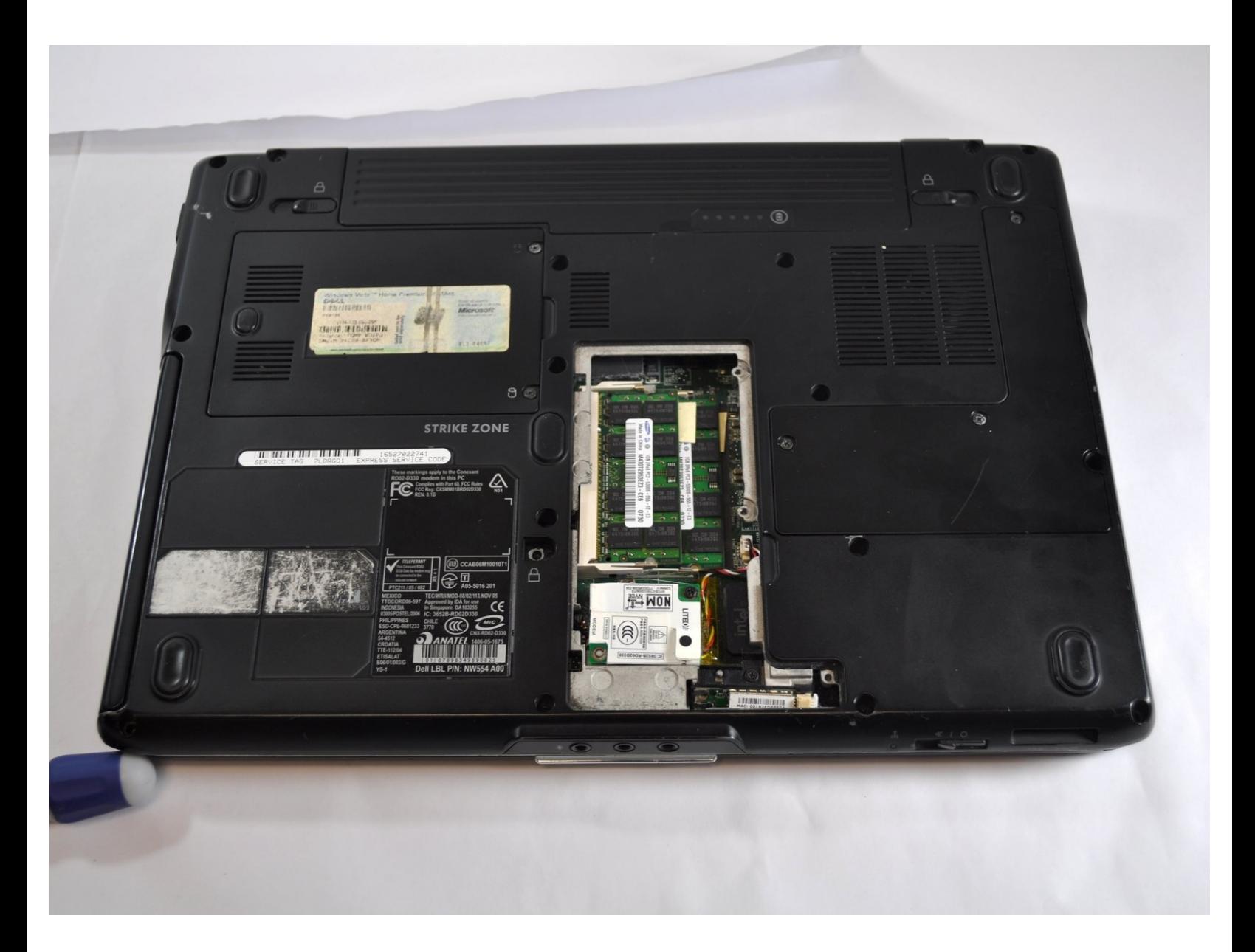

# **INTRODUCTION**

Do you find your laptop is running slowly when you have multiple programs running? You may find the solution simpler than you may think. By upgrading your RAM, your computer may see some improvements in speed and performance.

# **TOOLS:**

Phillips #00 [Screwdriver](file:///Item/Phillips_00_Screwdriver) (1)

**PARTS:** DDR2 [SDRAM](file:///Item/DDR2_SDRAM_667_MHz) 667 MHz (1)

#### **Step 1 — Battery**

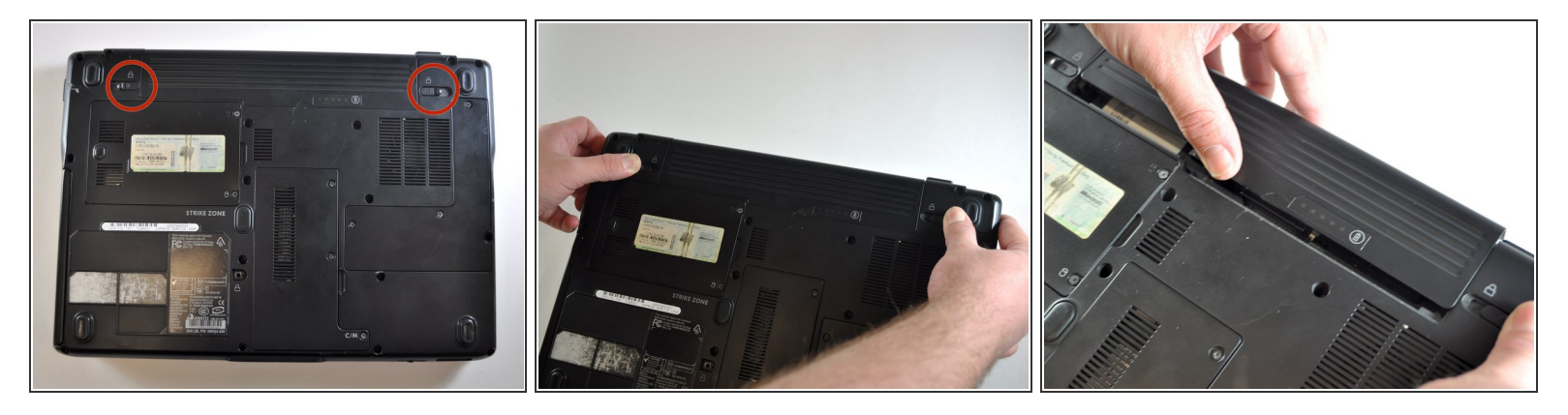

- Slide the two tabs to release the battery.
- Pull the battery out.

## **Step 2 — Removing the panel**

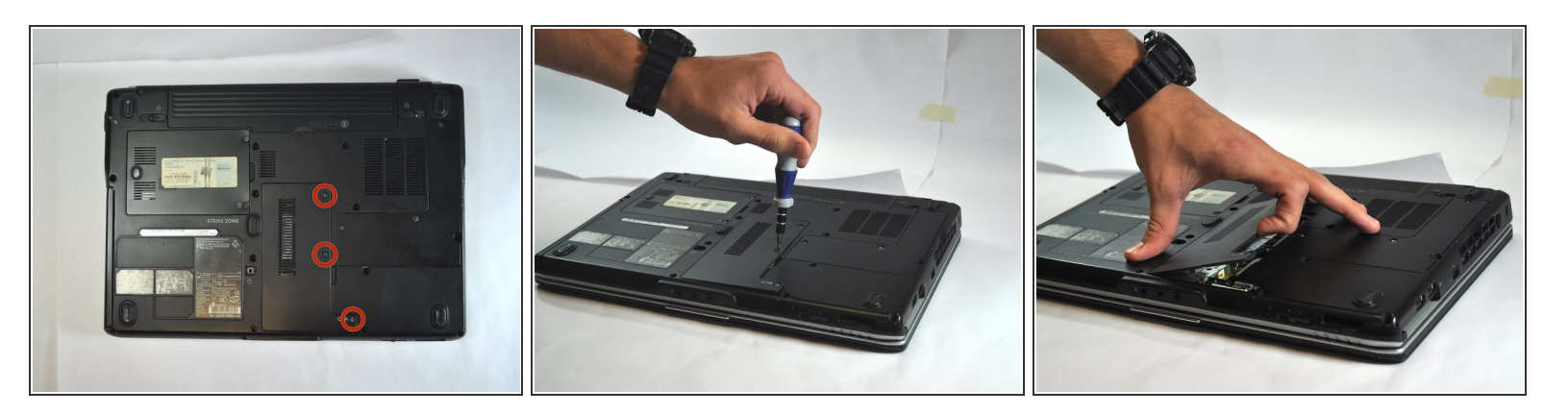

- Using a Phillips #00 screwdriver, remove the three 2.5mm screws from the panel.
- Pull back the panel and set it aside.

## **Step 3 — Removing the RAM**

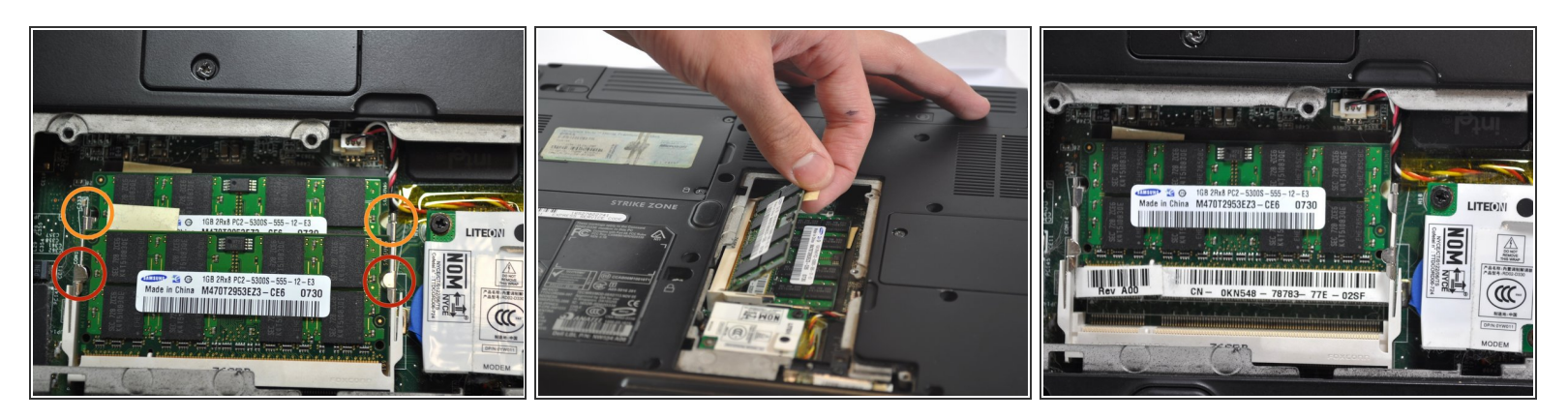

- Spread apart the securing clips on both ends of the chip until the module pops out.
- Remove the RAM from the connector.
- These represent the clips of a second module

To reassemble your device, follow these instructions in reverse order.